## **Transportation Method Setup**

Last Modified on 09/08/2023 1:54 pm CDT

Transportation Methods can be managed in Grain at Setup / Transportation Method. These methods can then be selected for Purchase Contracts, Sales Contracts, and Shipments.

To require the Transportation Method, navigate to Setup / Preferences and choose the Location Preferences tab. When the options there are checked, the method of transportation is required in order to save a Purchase Contract, Sales Contract, and/or Shipment. For more information on requiring the Transportation Method, see Grain Preferences.

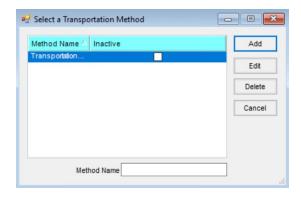

From the *Select a Transportation Method* window, **Add**, **Edit**, or **Delete** Transportation Methods. Additionally, Transportation Methods can be marked as *Inactive*.

**Note:** Those marked as *Inactive* cannot be used on new transactions. However, they will remain on any transactions saved prior to inactivating that method.

Selecting Add opens the Add a Transportation Method window. Enter the Method Name and select Save.

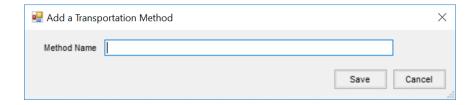

Choosing Edit gives the option to update the Method Name as well as select the Inactive checkbox.

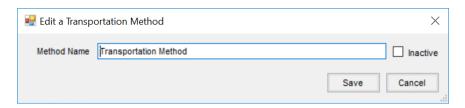

**Delete** opens a window with the *Method Name* and *Inactive* checkbox grayed out to ensure the appropriate method is being deleted. Select **Delete** to confirm.

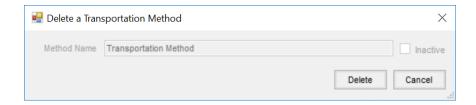